# Filter.

#### Campaign Tracking Guidance

#### Introduction

- Campaign tracking is a fundamental part of digital marketing reporting. Without campaign tracking, it's nearly impossible to accurately track campaigns, which means that there is no way to know if a campaign is successful or if it is wasting money
- Marketers can use parameters appended to a link that points to a given website. These parameters are then associated with each visitor who clicks the link. This will allow the website to track the user behaviour related to any combination of the parameters
- Defining how best to track campaigns will allows marketers to more specifically determine which activity and channels are most impactful for driving such activity, informing future marketing planning
- Filter work with all our clients to ensure their campaigns are tagged and tracked correctly so that the marketing teams can report to the business on KPIs and the impact of their work

# Using Google Analytics

- We primarily use Google Analytics with our clients and aim to ensure that Google Analytics (GA) gets as much relevant information as possible about how your campaigns across all channels are generating visits
- The tracking standard used by GA is called UTM parameters
- Adding UTM parameters to the URL in links is the mechanism used to tell GA where the visit is coming from, overriding GAs own efforts to infer the information
- Once tagged, a typical url will look similar to this:

[https://mywebsite.com/men/coats/sale?](https://mywebsite.com/men/coats/sale?utm_source=facebook&utm_medium=social&utm_campaign=mens-coats-january-sale-existing-2019-01-01&utm_content=offer-ad)

[utm\\_source=facebook&utm\\_medium=social&utm\\_campaign=mens-coats-january-sale](https://mywebsite.com/men/coats/sale?utm_source=facebook&utm_medium=social&utm_campaign=mens-coats-january-sale-existing-2019-01-01&utm_content=offer-ad)[existing-2019-01-01&utm\\_content=offer-ad](https://mywebsite.com/men/coats/sale?utm_source=facebook&utm_medium=social&utm_campaign=mens-coats-january-sale-existing-2019-01-01&utm_content=offer-ad)

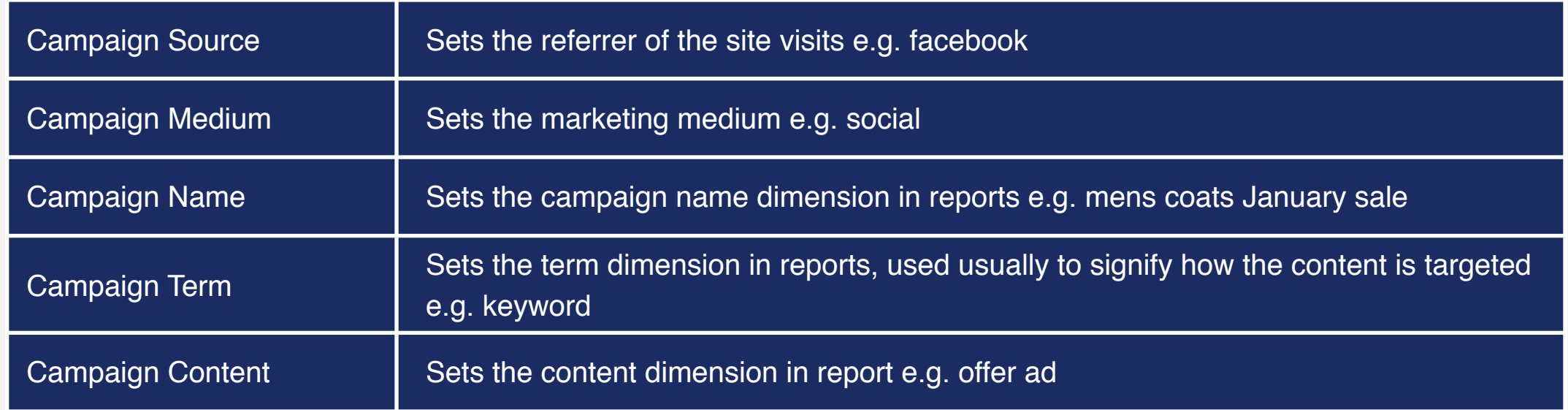

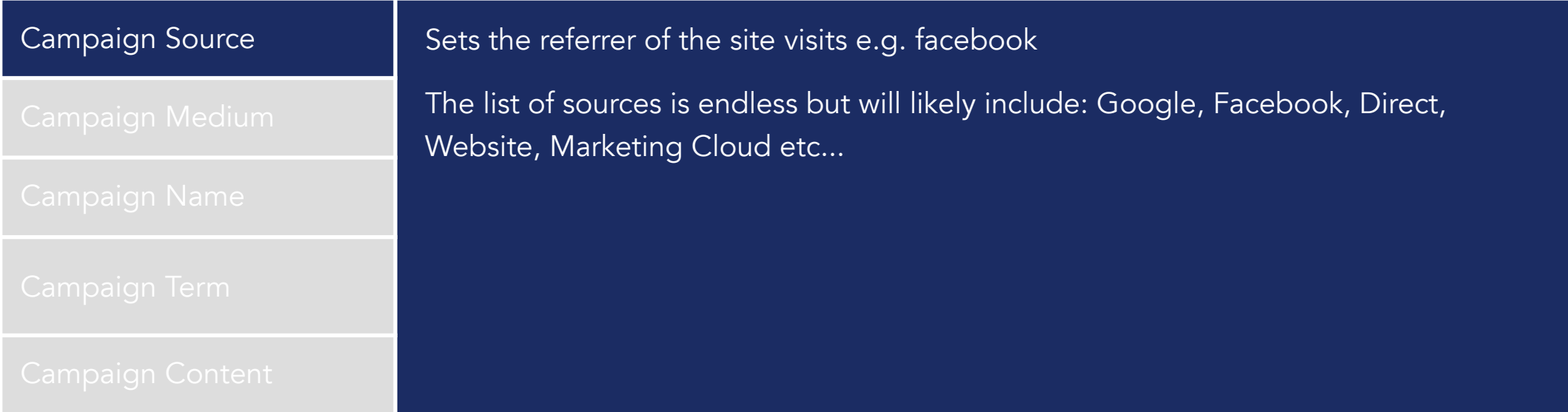

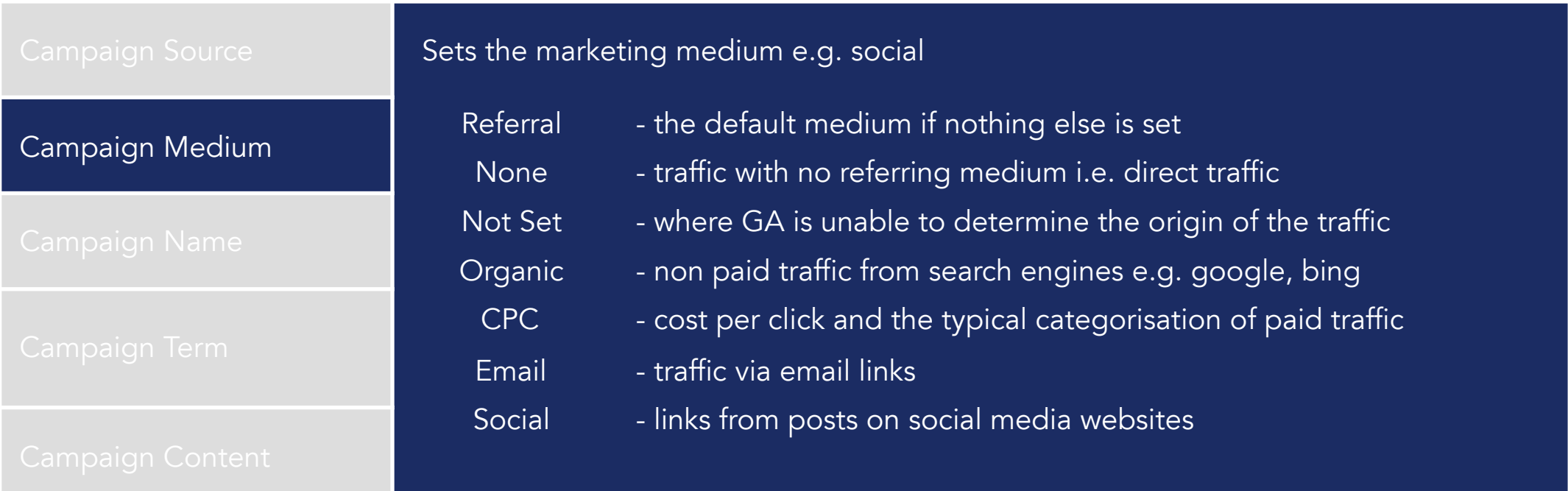

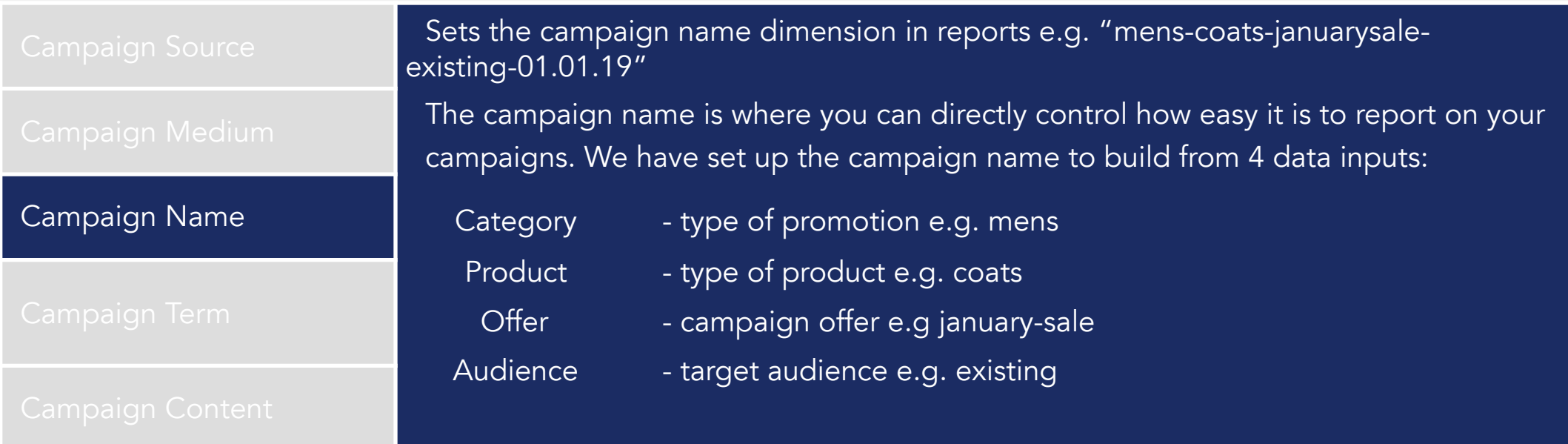

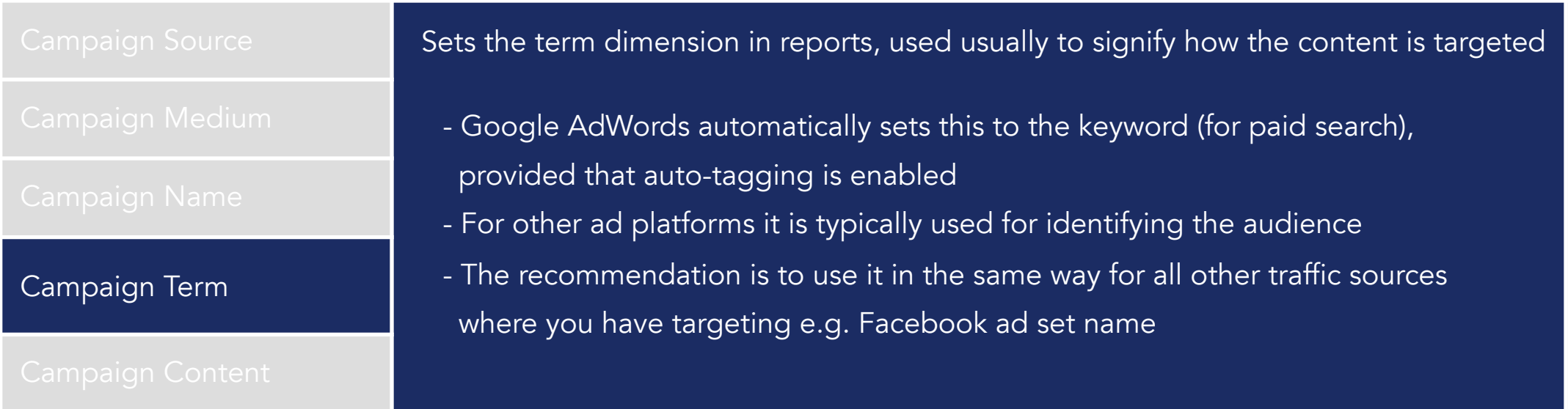

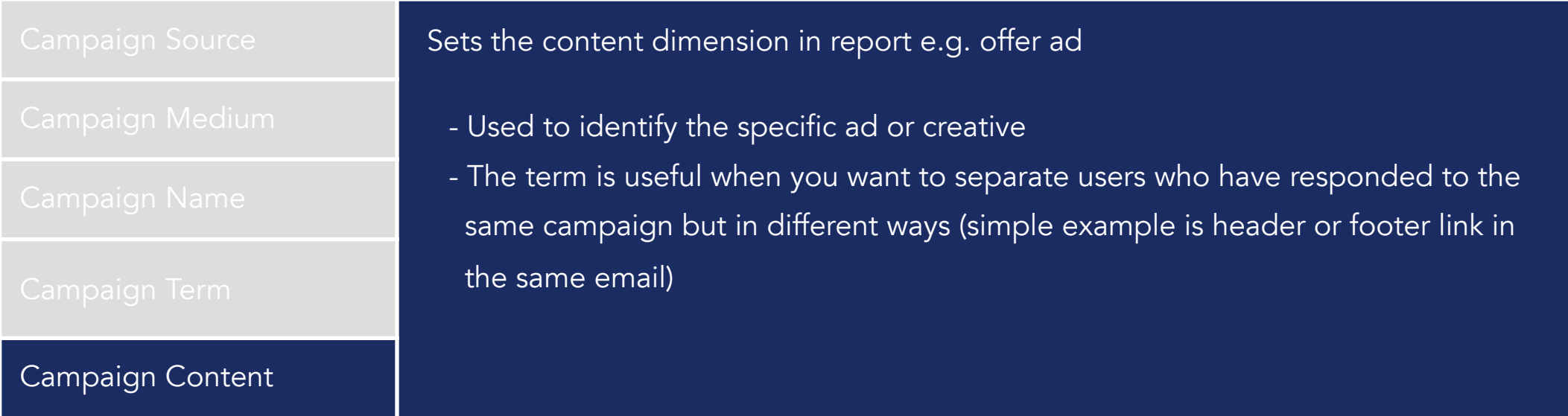

# Guidelines for Tagging URLs

- Adding UTM parameters is relatively easy, though ensuring you are consistent is more difficult. Below are recommended guidelines to follow:
	- ‣ Tag Traffic you have best control of e.g. email, PPC, social & display campaigns
	- Tag Consistently e.g.
		- Naming conventions
		- Set source tag to the name of the channel referrer e.g. dotmailer, mailchimp, salesforce
		- Set medium tag to clearly identify paid activity
		- Set campaign names consistently from the data inputs
		- Configure campaign name to use a campaign date
		- Avoid using spaces, % signs and underscores (hyphens are fine)

# Campaign Results

• There are 4 key filterable dimensions available for you to search.

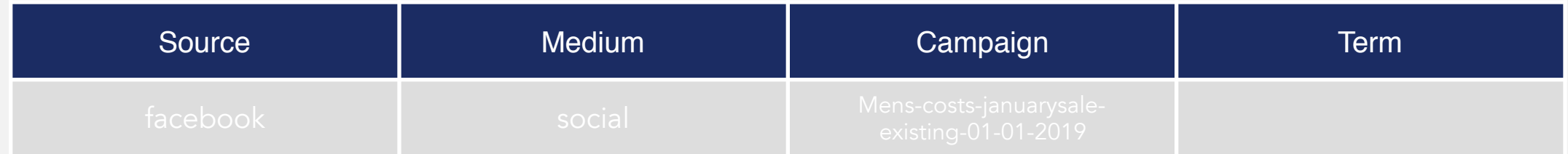

- These dimensions can then be used in a number of ways to filter reporting:
	- 1. Manual filtering in GA
	- 2. Creating Segments in GA
	- 3. Data studio filtering

### GA Manual Filtering

• If your tagging is consistent then you can answer individual, on the spot questions by applying filters in reports with the simple or advance search tool.

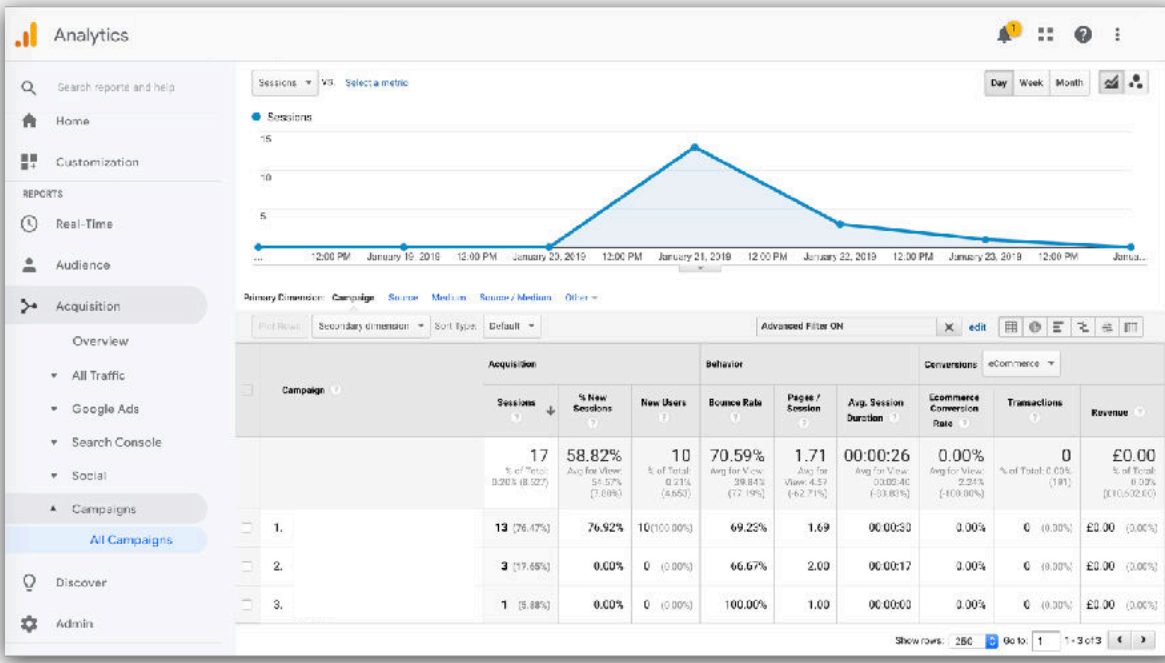

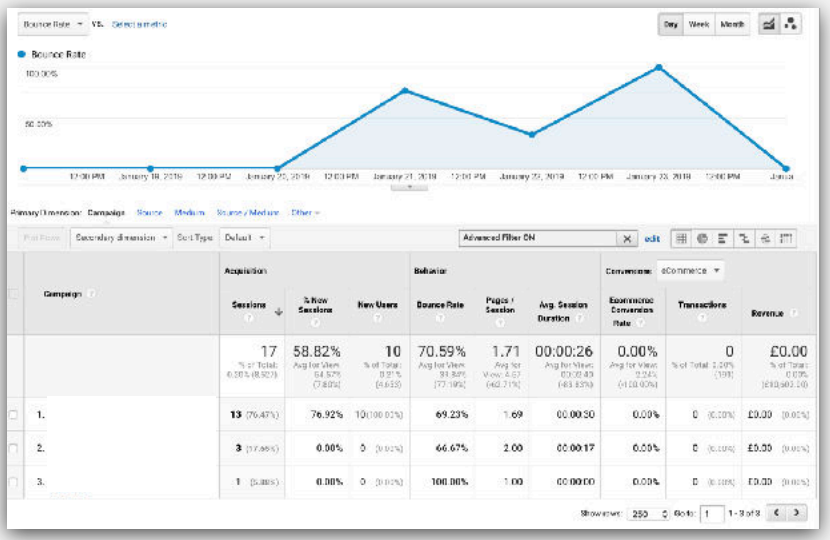

# GA Segments

- Consider creating segments for 'slices' of traffic that you will want to track on a regular basis
- A segment might identify all traffic with a Campaign name containing 'mens', with a Medium of 'email'
- You can switch to viewing segments that you create in almost all GA reporting views

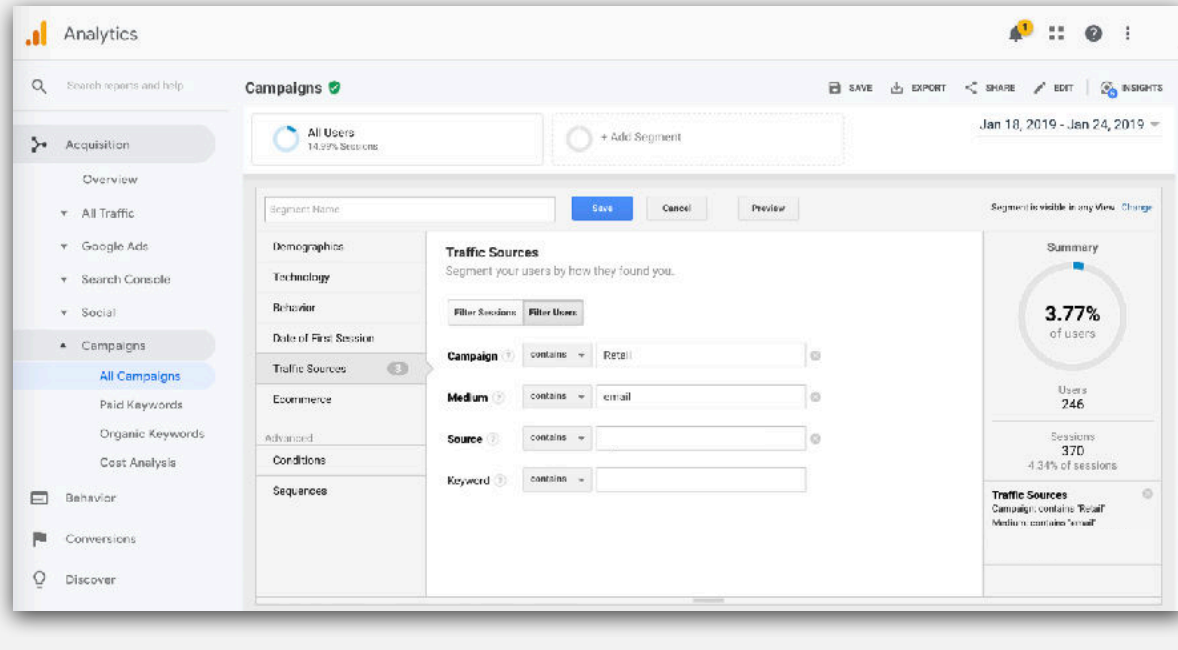

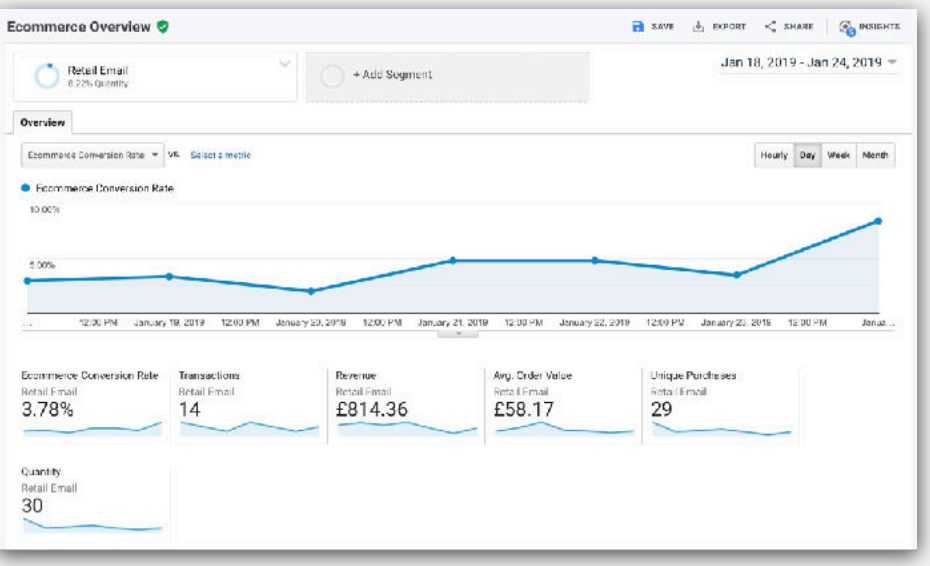

#### URL Builder

• We have created a sample [Campaign URL Builder](https://docs.google.com/spreadsheets/d/1uUPc4I0q_2S_dMGUIG1BVjgI-iiT94rpRKLloNIpSy0/edit?usp=sharing) in a Google sheet for you, which you can **download** or copy to your own account and use for your own campaigns to create consistent URLs. The sheet includes the following:

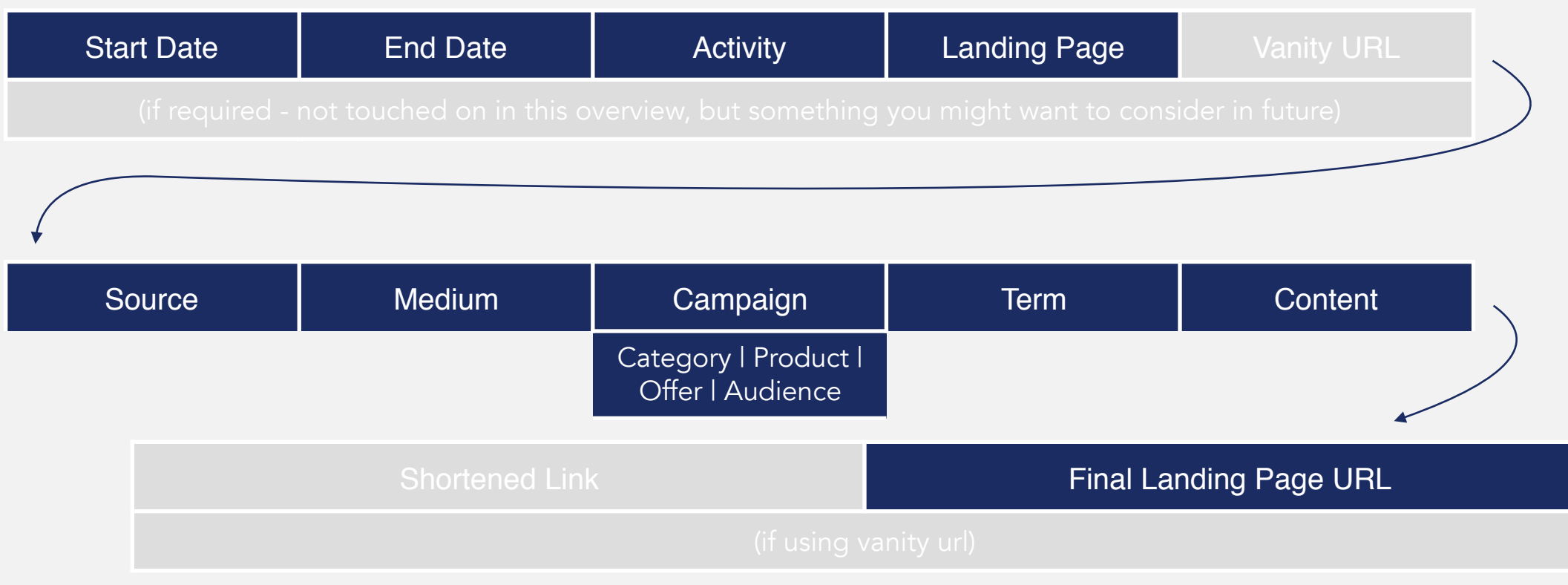

Note: Google do offer their own [Campaign URL Builder,](https://ga-dev-tools.appspot.com/campaign-url-builder/) which you can take a look at, but this is less useful for collaborative / consistent working

#### Next Steps

- Agree which campaigns to use tracking on
- Decide on terms for Source, Medium, Campaigns
- When posting a new campaign with a link, create a tracking URL
- Review impact within Google Analytics
- Adjust any dashboard displays accordingly

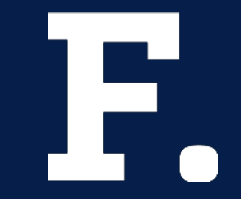

# Let us know how you get on!

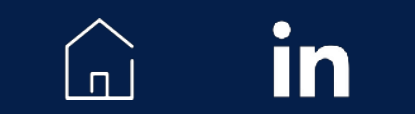

[hello@filter-digital.com](mailto:hello@filter-digital.com)